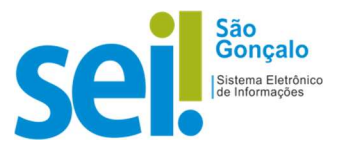

## POP - PROCEDIMENTO OPERACIONAL PADRÃO

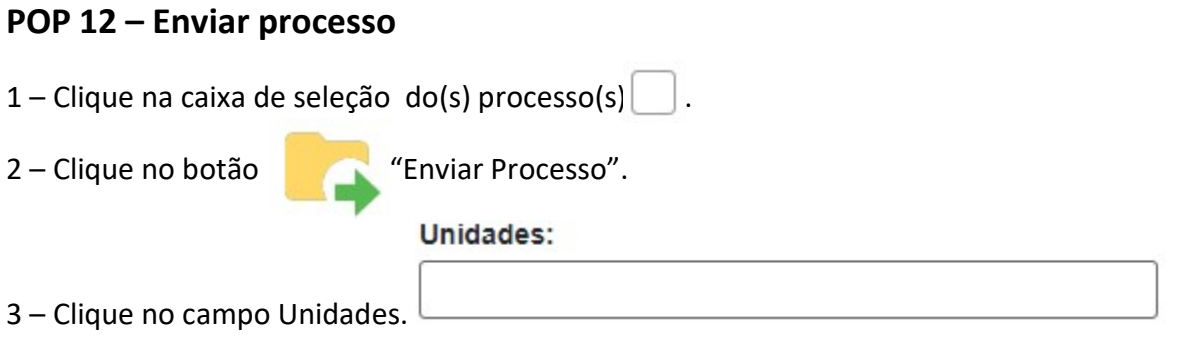

4 – Digite a sigla ou o nome (parcial) da unidade de destino; (Será exibida a relação de Unidades)

5 – Clique sobre a Unidade desejada; (Poderá ser enviada para mais de uma unidade)

Campos Opcionais(preencha conforme a situação)

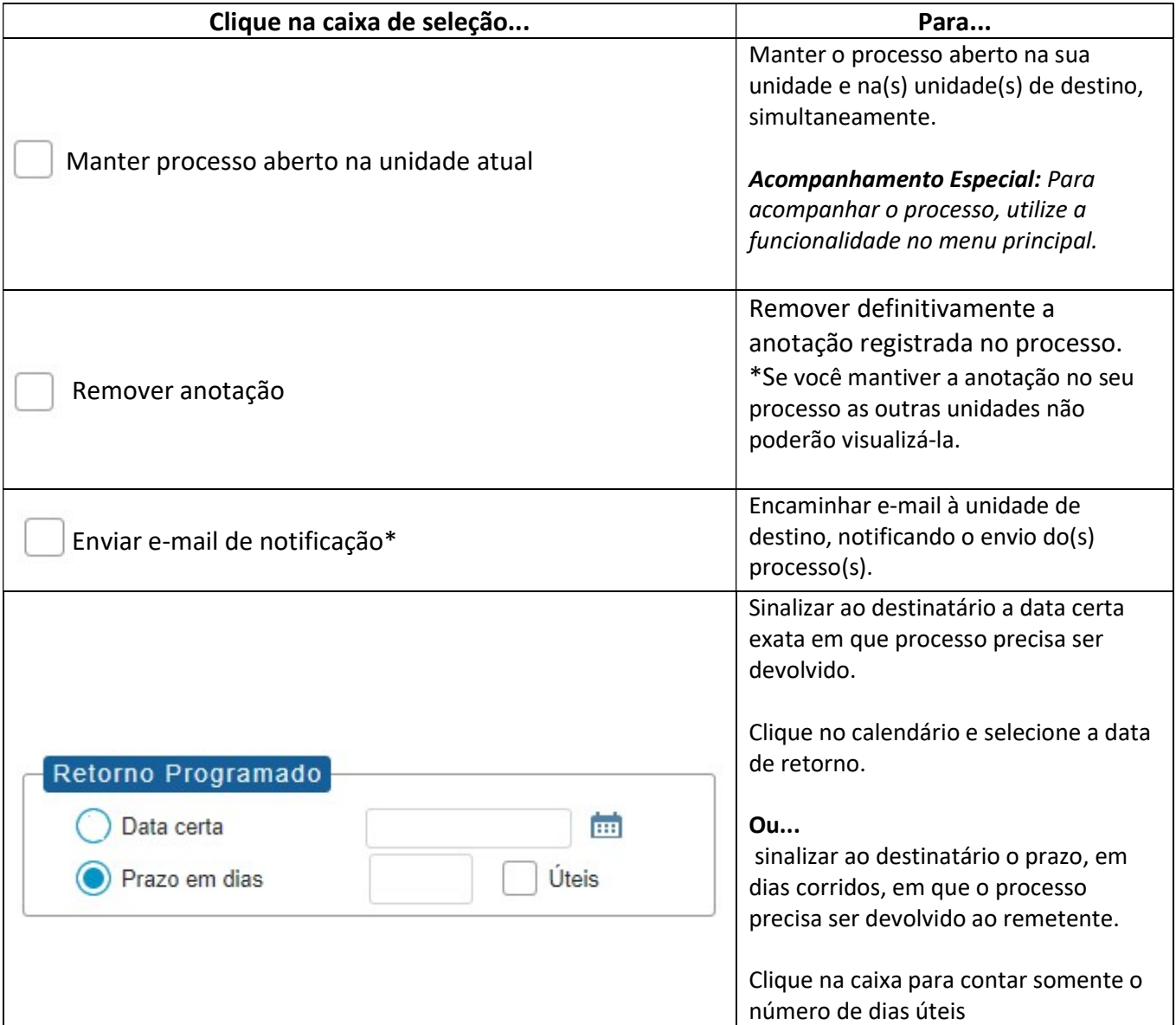

6 – Clique no botão "Enviar".

RESULTADO ESPERADO: Processo enviado.